## 分布式数据库中间件

## 常见问题

文档版本 01 发布日期 2024-07-30

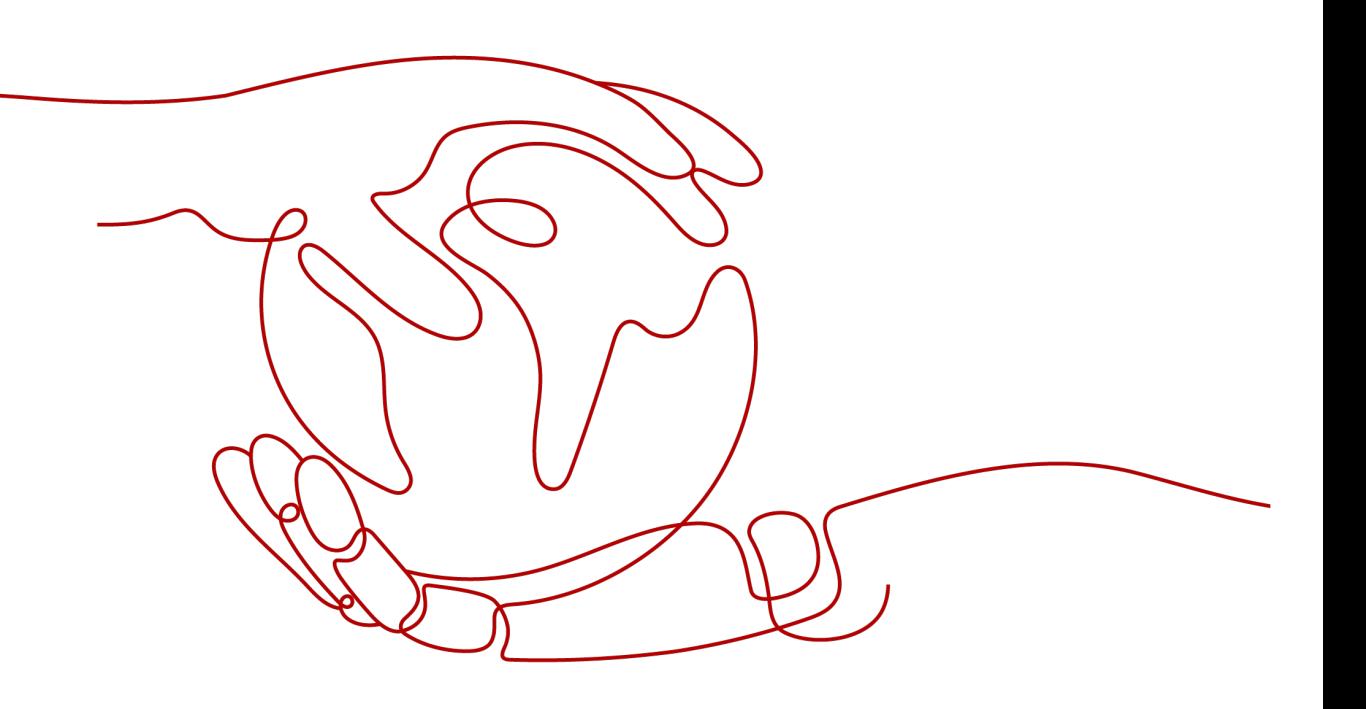

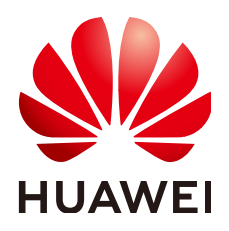

#### 版权所有 **©** 华为云计算技术有限公司 **2024**。 保留一切权利。

非经本公司书面许可,任何单位和个人不得擅自摘抄、复制本文档内容的部分或全部,并不得以任何形式传 播。

#### 商标声明

**SI** 和其他华为商标均为华为技术有限公司的商标。 本文档提及的其他所有商标或注册商标,由各自的所有人拥有。

#### 注意

您购买的产品、服务或特性等应受华为云计算技术有限公司商业合同和条款的约束,本文档中描述的全部或部 分产品、服务或特性可能不在您的购买或使用范围之内。除非合同另有约定,华为云计算技术有限公司对本文 档内容不做任何明示或暗示的声明或保证。

由于产品版本升级或其他原因,本文档内容会不定期进行更新。除非另有约定,本文档仅作为使用指导,本文 档中的所有陈述、信息和建议不构成任何明示或暗示的担保。

## 华为云计算技术有限公司

地址: 贵州省贵安新区黔中大道交兴功路华为云数据中心 邮编:550029

网址: <https://www.huaweicloud.com/>

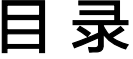

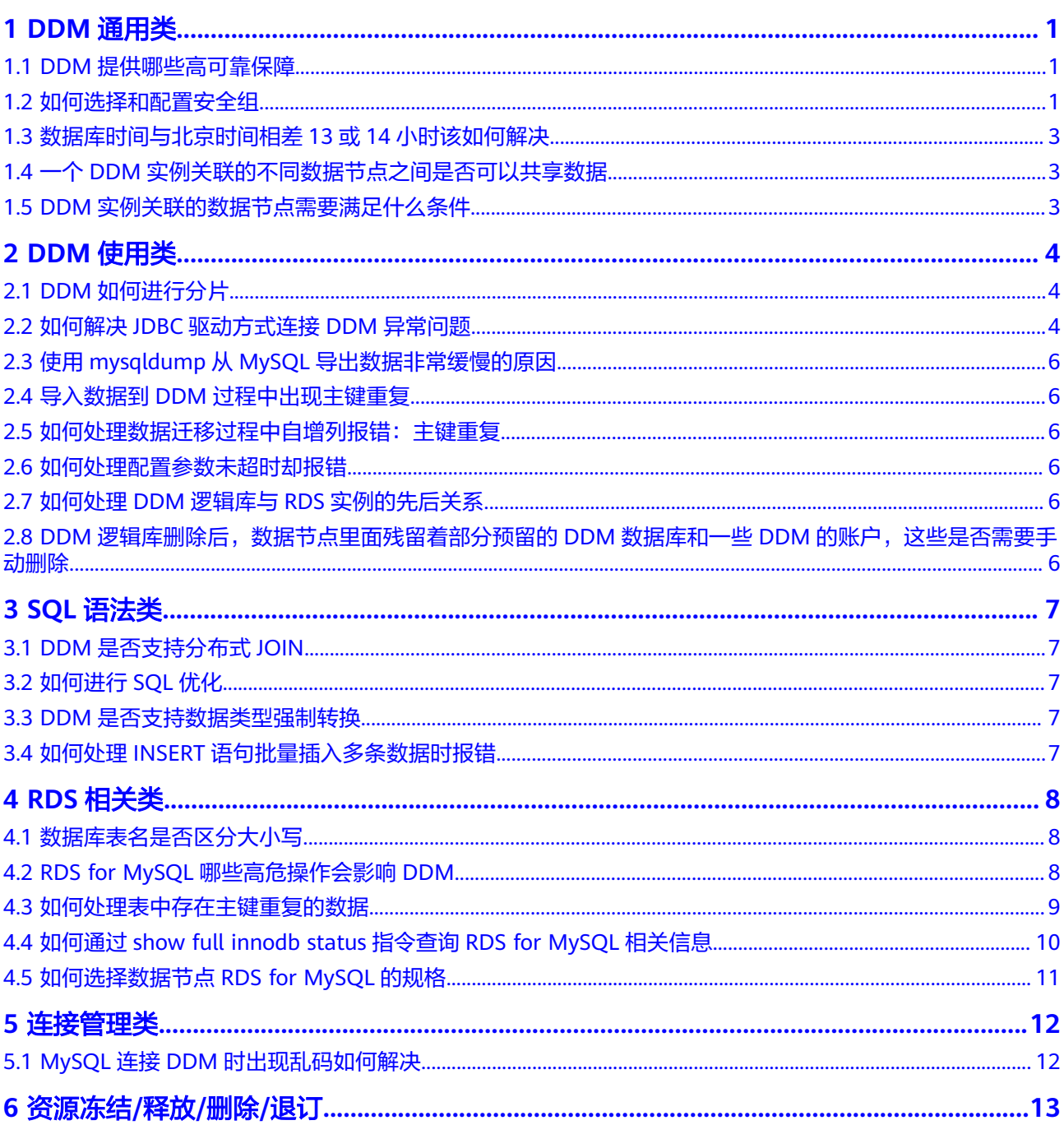

## **1 DDM** 通用类

## <span id="page-3-0"></span>**1.1 DDM** 提供哪些高可靠保障

## 数据完整性

DDM实例故障不会影响数据的完整性。

- 业务数据存储在数据节点分片中,DDM不存储业务数据。
- 逻辑库与逻辑表等配置信息存储在DDM数据库中,DDM数据库主备高可用。

#### 高可用机制

DDM采用多个无状态节点集群式部署模式,通过弹性负载均衡地址提供服务。

- DDM节点自身宕机类故障,对于已建立在故障节点上的连接会断连报错,DDM集 群整体服务不受影响,通常情况下可在5秒内将故障节点从集群中剔除。
- 下挂数据节点故障,通常情况下可以在下挂数据节点恢复后30秒内完全恢复正常 服务能力。

## **1.2** 如何选择和配置安全组

DDM实例采用了VPC和安全组等网络安全保护措施,以下内容帮助您正确配置安全 组。

#### 通过 **VPC** 内网访问 **DDM** 实例

DDM实例的访问和使用,包括客户端所在ECS访问DDM实例,以及DDM实例访问其 关联的数据节点。

除了ECS、DDM实例、数据节点必须处于相同VPC之外,还需要安全组分别配置了正 确的规则,允许网络访问。

- 1. 建议ECS、DDM、数据节点配置相同的安全组。安全组创建后,默认包含同一安 全组内网络访问不受限制的规则。
- 2. 如果配置了不同安全组,可参考如下配置方式:

#### 说明

- 例如ECS、DDM、RDS分别配置了安全组:sg-ECS、sg-DDM、sg-RDS。
- 例如DDM实例服务端口为5066,RDS for MySQL实例服务端口为3306。
- 以下规则,远端可使用安全组,也可以使用具体的IP地址。

ECS所在安全组需要增加下图中的入方向规则,以保证客户端能正常访问DDM实 例:

#### 图 **1-1** ECS 安全组策略

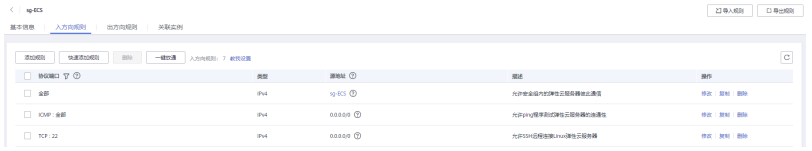

DDM所在安全组需要增加下图中的入方向和出方向规则,以保证能访问数据节 点,且被客户端访问。

#### 图 **1-2** DDM 安全组入方向配置

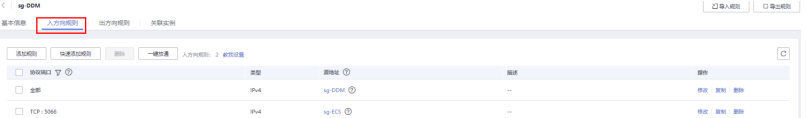

#### 图 **1-3** DDM 安全组出方向配置

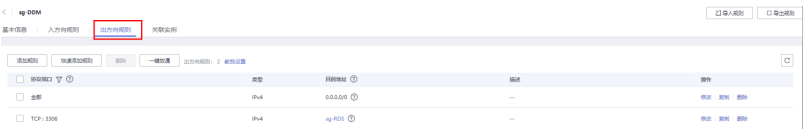

数据节点所在安全组需要增加下图中的入方向和出方向规则,以保证能被DDM访 问。

#### 图 **1-4** RDS 安全组入方向配置

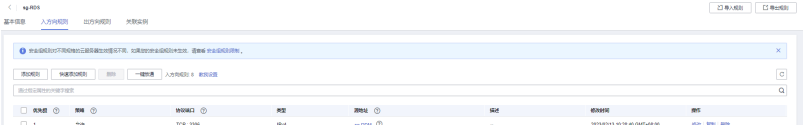

#### 图 **1-5** RDS 安全组出方向配置

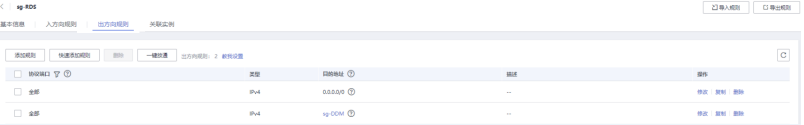

#### <span id="page-5-0"></span>问题现象

数据库时区设置为北京时间时,通过JDBC连接DDM,查询到的时间与北京时间相差13 或14小时。

## 原因分析

JDBC驱动连接DDM时会向DDM查询数据库时区设置,DDM返回时区为CST(中国标准 时间)。

CST有4种含义:

- 美国中部时间 Central Standard Time (USA) UTC-06:00
- 澳大利亚中部时间 Central Standard Time (Australia) UTC+09:30
- 中国标准时 China Standard Time UTC+08:00
- 古巴标准时 Cuba Standard Time UTC-04:00

在JDBC驱动中,会将CST时间解析为美国中部时间,与北京时间相差了13或14个小 时。

## 解决方法

在JDBC连接数据库的字符串中添加时区配置项:

**jdbc:mysql://**xxx**:3306/**database\_name**?serverTimezone=Asia/ Shanghai&useUnicode=true&characterEncoding=utf8**

## **1.4** 一个 **DDM** 实例关联的不同数据节点之间是否可以共享数 据

一个DDM实例关联的不同数据节点之间数据是互相独立的,无法共享。

## **1.5 DDM** 实例关联的数据节点需要满足什么条件

DDM实例关联的数据节点需满足以下条件:

- 数据节点的状态为正常运行中。
- 数据节点和DDM实例处于相同VPC。
- 数据节点没有被其它DDM实例关联。

# **2 DDM** 使用类

## <span id="page-6-0"></span>**2.1 DDM** 如何进行分片

在分布式数据库中,可以通过分片存储方式,轻松解决大数据量单表容量达到单机数 据库存储上限的瓶颈,因此创建逻辑库和逻辑表时,需要根据实际情况确定逻辑表是 否进行分片以及逻辑表的分片规则。

#### 说明

分片存储后,需要尽量避免跨库JOIN操作带来的性能与资源消耗问题。

逻辑表是否分片

DDM逻辑表支持全局表、拆分表、单表三种类型。用户可以按照数据表的实际使 用需求,选择最合适的逻辑表类型创建,实际操作请参考<mark>创建表</mark>。

- 单表只在第一个分片创建表以及存储数据。
- 全局表在每一个分片创建表并且存储全量数据。
- 拆分表在每一个分片创建表,数据按照拆分规则分散存储在分片中。
- 逻辑表的分片规则

逻辑表的拆分键选择非常重要。建议按实际业务场景选择拆分键,不同逻辑表, 如果具有E-R关系,建议选择相同字段做拆分键,避免跨库JOIN操作。

在实际使用中,请结合以下建议评估是否进行分片:

- 数据量在1000万条以下的表,不建议分片。
- 数据量在1000万条以上的表,建议分片。将数据分片存储后,既能解决单张表容 量过大带来的性能瓶颈,同时提高并发支持。注意要选择合适的拆分键,提前做 好规划。
- 业务读取尽量少用多表JOIN,同一个事务避免跨分片。
- 查询条件尽量带上拆分键,避免全拆分表扫描。

## **2.2** 如何解决 **JDBC** 驱动方式连接 **DDM** 异常问题

MySQL驱动( JDBC)通过Loadbalance方式连接DDM,在某些场景下连接切换时会 陷入死循环,最终导致栈溢出。

## 问题定位

#### 1. 查看APP日志,定位异常原因。

#### 例如,从以下日志中分析出异常最终原因为栈溢出。

Caused by: java.lang.StackOverflowError

- at java.nio.HeapByteBuffer.<init>(HeapByteBuffer.java:57)
- at java.nio.ByteBuffer.allocate(ByteBuffer.java:335)
- at java.nio.charset.CharsetEncoder.encode(CharsetEncoder.java:795)
- at java.nio.charset.Charset.encode(Charset.java:843)
- at com.mysql.jdbc.StringUtils.getBytes(StringUtils.java:2362)
- at com.mysql.jdbc.StringUtils.getBytes(StringUtils.java:2344)
- at com.mysql.jdbc.StringUtils.getBytes(StringUtils.java:568)
- at com.mysql.jdbc.StringUtils.getBytes(StringUtils.java:626)
- at com.mysql.jdbc.Buffer.writeStringNoNull(Buffer.java:670)
- at com.mysql.jdbc.MysqlIO.sqlQueryDirect(MysqlIO.java:2636)

#### 2. 分析溢出源。

#### 例如,从以下日志可以分析出,溢出原因为驱动内部陷入死循环。

at

com.mysql.jdbc.LoadBalancedConnectionProxy.pickNewConnection(LoadBalancedConnectionProxy.java: 344) at

com.mysql.jdbc.LoadBalancedAutoCommitInterceptor.postProcess(LoadBalancedAutoCommitIntercepto r.java:104)

at com.mysql.jdbc.MysqlIO.invokeStatementInterceptorsPost(MysqlIO.java:2885)

at com.mysql.jdbc.MysqlIO.sqlQueryDirect(MysqlIO.java:2808)

at com.mysql.jdbc.ConnectionImpl.execSQL(ConnectionImpl.java:2483)

at com.mysql.jdbc.ConnectionImpl.setReadOnlyInternal(ConnectionImpl.java:4961)

at com.mysql.jdbc.ConnectionImpl.setReadOnly(ConnectionImpl.java:4954)

at com.mysql.jdbc.MultiHostConnectionProxy.syncSessionState(MultiHostConnectionProxy.java:381) at com.mysql.jdbc.MultiHostConnectionProxy.syncSessionState(MultiHostConnectionProxy.java:366) at

com.mysql.jdbc.LoadBalancedConnectionProxy.*pickNewConnection*(LoadBalancedConnectionProxy.java: 344)

#### 3. 查看使用的MySQL版本,为5.1.44。

查看该版本源代码,发现获取连接时,**LoadBalance**会根据负载均衡策略更新连 接,并将老连接的配置复制给新连接,在新连接**AutoCommit**为**true**,新连接部 分参数和老连接不一致,**loadBalanceAutoCommitStatementThreshold**参数 没有配置的场景下,会陷入死循环,更新连接函数调用同步参数函数,同步参数 又调用更新连接,最终导致栈溢出。

## 解决方法

#### 在连接DDM的URL添加

**loadBalanceAutoCommitStatementThreshold=5&retriesAllDown=10**参数。

//使用负载均衡的连接示例

//jdbc:mysql:loadbalance://ip1:port1,ip2:port2..ipN:portN/{db\_name} String url = "jdbc:mysql:loadbalance://192.168.0.200:5066,192.168.0.201:5066/db\_5133? loadBalanceAutoCommitStatementThreshold=5&retriesAllDown=10";

● loadBalanceAutoCommitStatementThreshold:表示连接上执行多少个语句后会 重新选择连接。

假设loadBalanceAutoCommitStatementThreshold设为5,则当执行5个sql后 (Queries或者updates等),将会重新选择连接。如果为0表示"粘性连接,不重 新选择连接"。关闭自动提交时(autocommit=false)会等待事务完成再考虑是 否重新选择连接。

## <span id="page-8-0"></span>**2.3** 使用 **mysqldump** 从 **MySQL** 导出数据非常缓慢的原因

mysqldump客户端的版本和DDM所支持的MySQL版本不一致,可能会导致从MySQL 导出数据非常缓慢。

建议版本保持一致。

## **2.4** 导入数据到 **DDM** 过程中出现主键重复

在DDM中创表时设置自增起始值,并确保起始值大于导入数据自增键的最大值。

## **2.5** 如何处理数据迁移过程中自增列报错:主键重复

重新设置自增主键的初始值为大于当前已有数据的最大值,执行如下语句: ALTER SEQUENCE 库名.SEQ名 START WITH 新初始值

## **2.6** 如何处理配置参数未超时却报错

建议可将参数SocketTimeOut值调整或者去掉,默认为0则不断开连接。

## **2.7** 如何处理 **DDM** 逻辑库与 **RDS** 实例的先后关系

DDM逻辑库与关联的RDS强相关,不允许直接删除关联的RDS,这会导致业务不可用 且逻辑库也会删除失败。如果需要删除,先删除逻辑库再删除RDS。

## **2.8 DDM** 逻辑库删除后,数据节点里面残留着部分预留的 **DDM** 数据库和一些 **DDM** 的账户,这些是否需要手动删除

如果某些DDM实例和账户不需要了,可以进行手动删除。

具体请参[考删除实例](https://support.huaweicloud.com/usermanual-ddm/ddm_06_0005.html)和[删除账号。](https://support.huaweicloud.com/usermanual-ddm/ddm_05_0004.html)

# **3 SQL** 语法类

## <span id="page-9-0"></span>**3.1 DDM** 是否支持分布式 **JOIN**

DDM支持分布式JOIN。

- 表设计时,增加字段冗余
- 支持跨分片的JOIN,主要实现的方式有三种:广播表,ER分片和ShareJoin。
- DDM目前禁止多个表的跨库update和delete。

## **3.2** 如何进行 **SQL** 优化

- 尽量避免使用LEFT JOIN或RIGHT JOIN,建议使用INNER。
- 在使用LEFT或RIGHT JOIN时, ON会优先执行, WHERE条件在最后执行, 所以在 使用过程中,条件尽可能在ON语句中判断,减少WHERE的执行。
- 尽量少用子查询,改用JOIN,避免大表全表扫描。

## **3.3 DDM** 是否支持数据类型强制转换

数据类型转换属于高级用法,DDM对SQL的兼容性会逐步完善,如有需要请提工单处 理。

## **3.4** 如何处理 **INSERT** 语句批量插入多条数据时报错

## 解决方案

建议拆分为多条INSERT语句插入。

# **4 RDS** 相关类

## <span id="page-10-0"></span>**4.1** 数据库表名是否区分大小写

DDM默认对databaseName、tableName、columnName、columnValue不区分大小 写。

## **4.2 RDS for MySQL** 哪些高危操作会影响 **DDM**

RDS for MySQL相关高危操作如表**4-1**所示。

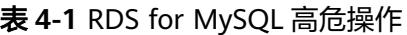

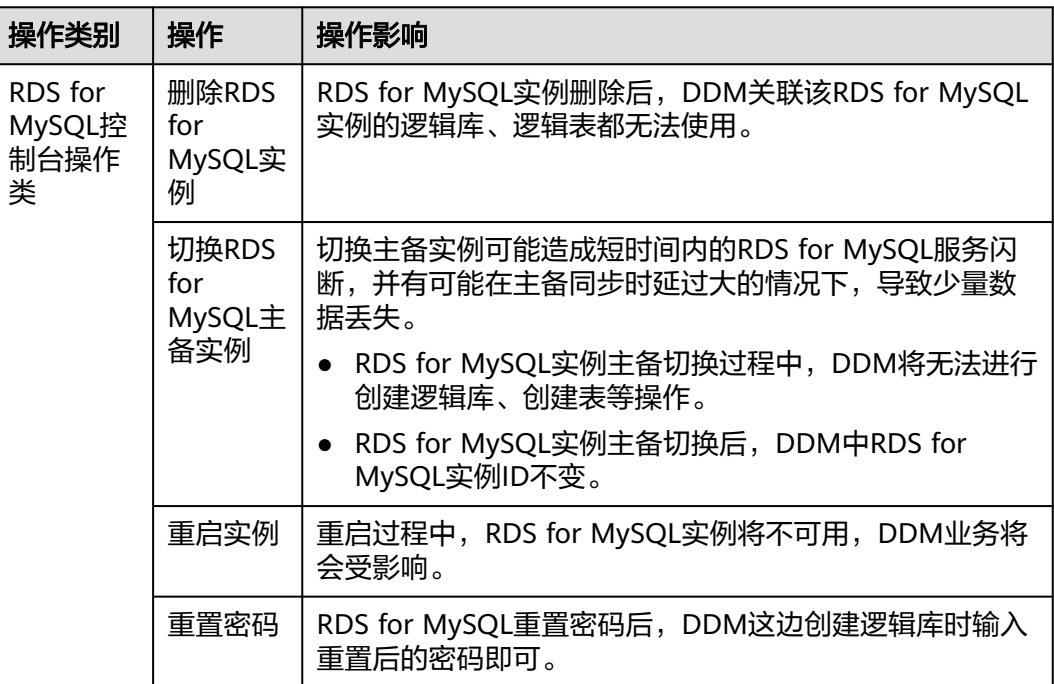

<span id="page-11-0"></span>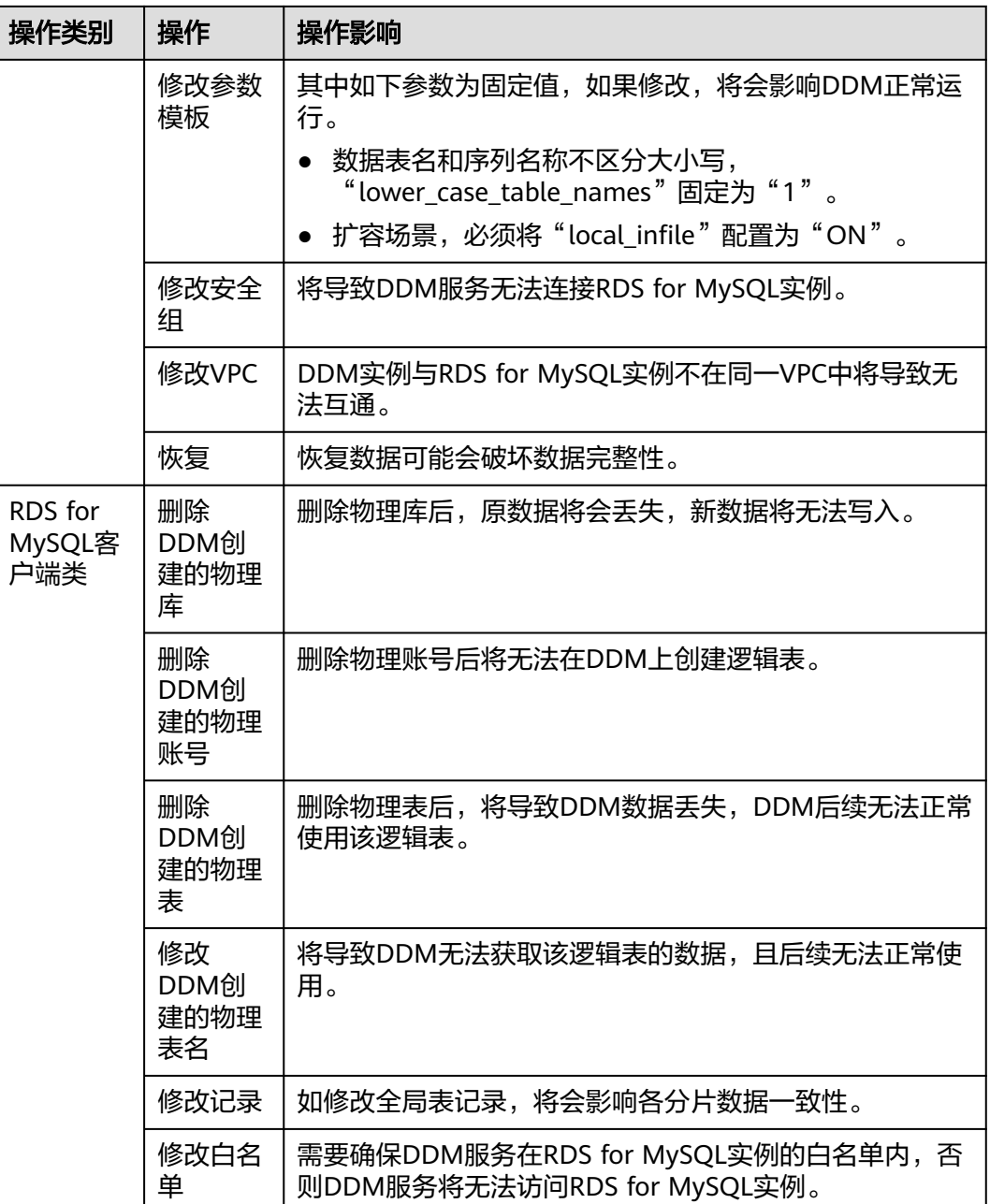

## **4.3** 如何处理表中存在主键重复的数据

## 场景

DDM实例的逻辑表中已存在主键数据类型边界值的记录,如果插入的数据超过主键数 据类型的范围,表中会出现主键重复的数据。

## 处理方法

步骤**1** 登录云服务管理控制台。

- <span id="page-12-0"></span>步骤**2** 在RDS for MySQL的"实例管理"页面,查找DDM实例对应的RDS for MySQL实例, 单击目标RDS for MySQL实例名称, 进入实例的"基本信息"页面。
- 步骤**3** 在基本信息页面的左侧导航栏中选择"参数修改"。
- 步骤**4** 在"参数"页签搜索"sql\_mode",单击"值"列中的下拉框,勾选 "STRICT\_ALL\_TABLES"或"STRICT\_TRANS\_TABLES"方式,单击"保存"。

说明

"STRICT\_ALL\_TABLES"和"STRICT\_TRANS\_TABLES"方式属于严格模式。严格模式控制 MySQL如何处理非法或丢失的输入值。

- 非法:数据类型错误或超出范围。
- 丢失:如果某列定义为非空列且没有DEFAULT值,当新插入的行不包含该列时,该行记录丢 失。
- 在进行扩容时,如果DDM的实例版本低于2.4.1.3。在选择MySQL实例的参数sql\_mode时, 请不要选择ANSI\_QUOTES。不能使用双引号来引用文字字符串,因为它们被解释为标识 符。

例如: select  $*$  from test where tb = "logic".

关于"sql\_mode"更多信息,请参考**[Server SQL Modes](https://dev.mysql.com/doc/refman/5.7/en/sql-mode.html)**。

#### 图 **4-1** 修改实例参数

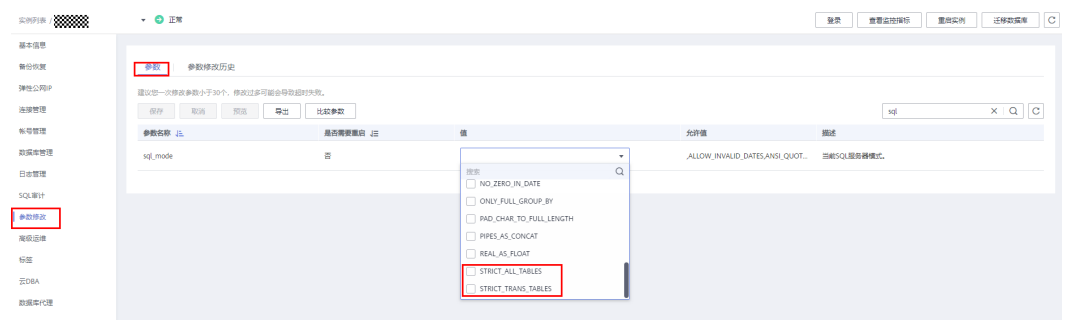

步骤**5** 在"DDM实例管理"页面,重启DDM实例。

#### **----**结束

## **4.4** 如何通过 **show full innodb status** 指令查询 **RDS for MySQL** 相关信息

通过MySQL客户端连接DDM实例后,可直接输入show full innodb status指令查询该 DDM实例所关联的RDS for MySQL实例信息。可查询信息如:

- 当前的时间及自上次输出以来经过的时长。
- 可以使用命令show full innodb status来查看master thread的状态信息。
- 如果有高并发的工作负载,您需关注SEMAPHORES信号量,它包含了两种数据: 事件计数器以及可选的当前等待线程的列表,如果有性能上的瓶颈,可使用这些 信息来找出瓶颈。

## <span id="page-13-0"></span>**4.5** 如何选择数据节点 **RDS for MySQL** 的规格

数据节点RDS for MySQL的规格建议不小于DDM的规格,否则会产生木桶效应,影响 性能。

示例:

Q: 例如DDM是8核16GB, 那么RDS for MySQL的规格应该选多少? 应该选择主备还 是单机架构?

A:根据最佳实践结果,一般建议DDM和RDS for MySQL的资源比保持在1:2。如果 DDM是8核16GB,需要选择2个或以上8核16GB的RDS for MySQL实例,RDS for MySQL的具体数量还需参考业务整体数据量综合考虑。

对于生产业务使用的实例, RDS for MySQL需选择主备架构来保证高可用。

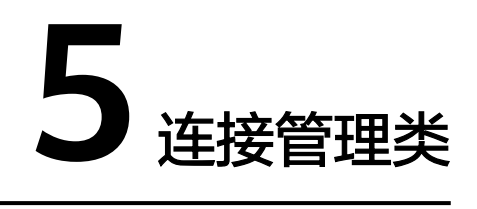

## <span id="page-14-0"></span>**5.1 MySQL** 连接 **DDM** 时出现乱码如何解决

MySQL连接的编码和实际的编码不一致,可能导致DDM解析时出现乱码。

通过"default-character-set=utf8"指定客户端连接的编码即可。

如下所示:

mysql -h 127.0.0.1 -P 5066 -D database --default-character-set=utf8 -u ddmuser –p password

<span id="page-15-0"></span>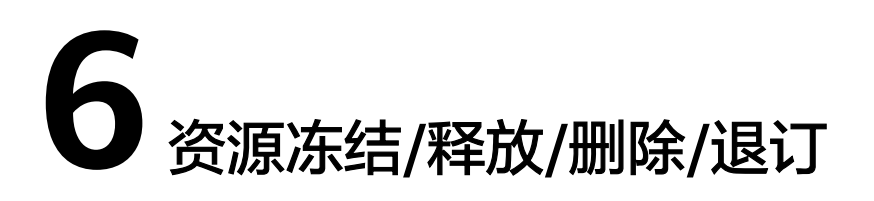

## **DDM** 资源为什么被释放了?

客户在华为云购买产品后,如果没有及时的进行续费或充值,将进入宽限期。如宽限 期满仍未续费或充值,将进入保留期。在保留期内资源将停止服务。保留期满仍未续 费或充值,存储在云服务中的数据将被删除、云服务资源将被释放。请参见**资源停止** [服务或逾期释放说明](https://support.huaweicloud.com/usermanual-billing/overview_topic_0000006.html)。

## **DDM** 资源为什么被冻结了?

资源冻结的类型有多种,最常见类型为欠费冻结。

单击了解[资源冻结的类型、冻结后对续费、退订的影响。](https://support.huaweicloud.com/billing_faq/zh-cn_topic_0202297460.html)

## 实例被冻结了,还可以备份数据吗?

不支持,如果是欠费冻结,需要您先续费解冻DDM实例后才能备份数据。

#### 怎样将资源解冻?

欠费冻结:用户可通过续费或充值来解冻资源,恢复DDM正常使用。欠费冻结的DDM 允许续费、释放 或删除;已经到期的包周期DDM不能发起退订,未到期的包周期 DDM可以退订。

## 冻结、解冻、释放资源时对业务的影响

- 资源冻结时:
	- 资源将被限制访问和使用,会导致您的业务中断。例如DDM被冻结时,会使 得用户无法再连接至数据库。
	- 包周期资源被冻结后,将被限制进行变更操作。
	- 资源被冻结后,可以手动进行退订/删除。
- DDM底层的DN节点被冻结会导致DDM与DN节点无法正常通信,进而使DDM功 能不可用。
- 资源解冻时:资源将被解除限制,用户可以连接至数据库。
- 资源释放时: 资源将被释放, 实例将被删除。

## 怎样续费?

包年/包月方式购买的DDM到期后,请在管理控制台<mark>续费管理</mark>页面进行续费操作。详细 操作请参考<mark>续费管理</mark>。

## 资源被释放了能否恢复?**/**退订错了可以找回吗?

实例被删除,无法找回。

退订资源前请一定要仔细确认资源信息。如果退订错了建议重新购买使用。

## 怎样删除 **DDM** 实例?

● 按需实例,请参见<mark>删除按需实例</mark>。